# **Workday Documentation**

# Welcome to Lynn University's Workday documentation home

This website provides detailed Workday "how to" instructions and answers to frequently asked questions

Information is organized by functional areas:

**Getting Started** 

Workday Student

Workday Human Resources and Financials

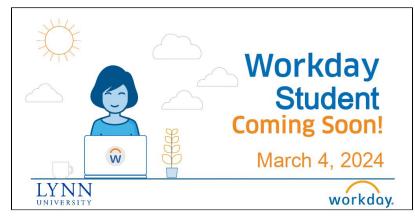

Log into Workday (workday.lynn.edu) with your Lynn username and password (no PSW accounts)

Make sure you select Lynn Employee Account or Lynn Student Account

Need help? For any issues, please submit a Workday support case or contact workday@lynn. edu

## **Popular Content**

No popular content.

## Frequently asked questions

- How to Navigate Workday.
- Video How to Register for Courses using Workday
- Workday FAQ general questions
- I am a student, where do I start?
- I am a faculty, where do I start?
- I am a new employee, where do I start?
- Applications Replaced by Workday

## Need more help?

 For any issues, please submit a Workday Support case or contact: workday@lynn.edu

Workday@Lynn will transform how we deliver services to staff, faculty and students. The system provides various advantages for the University community, including:

- **Self-Service**: You manage your own personal information, such as pay elections (up to three direct deposit accounts), benefits and contact information.
- Improved Workflow: Personalized paperless inbox and notifications allow you to track the status of various tasks, which is especially helpful for processes involving multiple parties.
- Increased Visibility: Supervisory organizations, which is how Workday organizes people and processes, provide increased transparency.
- Integration: All users—exempt and non-exempt staff, faculty, student workers —sign into one system.
- Mobile-Friendly: You have secure access to information through the mobile friendly web browsers.
- **Security**: Workday is a state-of-the-art, cloud-based solution that is updated regularly to stay current with compliance and risk conditions.

#### Browse by topic

#### 1. A

- absence
- academics
- account
- activity
- address
- ap
- applicants
- approval
- attendance
- 2. B
  - benefits
  - black
  - brown
  - bussinesprocess
- 3. C
- card
- career
- cashnet
- checklist
- compensation
- contact\_information
- costcenter
- courses
- crosswalk
- 4. D-E
  - delegations
  - deposit
  - direct
  - drop
  - email

#### Recently updated articles

| Faculty and Academics Job Aids and Training<br>Materials                     |
|------------------------------------------------------------------------------|
| May 15, 2024 • updated by Maria Piret • view change                          |
| Search Courses - Academics                                                   |
| May 15, 2024 • created by Maria Piret                                        |
| Manage your Vehicle Registrations                                            |
| May 14, 2024 • updated by Malarvizhi Perumalraja • vi<br>ew change           |
| Manage your Vehicle Registrations                                            |
| May 14, 2024 • updated by Maria Piret • view change                          |
| New Student Onboarding Guide                                                 |
| May 14, 2024 • updated by Maria Piret • view change                          |
| Manage your Vehicle Registrations                                            |
| May 14, 2024 • updated by Michael Vyazmensky • vie                           |
| w change                                                                     |
| Workday Documentation                                                        |
| May 13, 2024 • updated by Maria Piret • view change                          |
| How to Register from Academic Plan                                           |
| May 13, 2024 • updated by Maria Piret • view change<br>Academic Appointments |
| Apr 18, 2024 • updated by Maria Piret • view change                          |
| How to Add a Dependent to Your Benefits - Birth &                            |
| Adoption                                                                     |
| Apr 08, 2024 • updated by Sheryl Willett • view change                       |
| How to remove a dependent from your benefits                                 |
| Apr 01, 2024 • updated by Sheryl Willett • view change                       |
| Manage Your Benefits                                                         |
| Apr 01, 2024 • updated by Sheryl Willett • view change                       |
| How to Make Changes to Your Health Savings                                   |
| Account (HSA)                                                                |
| Apr 01, 2024 • updated by Sheryl Willett • view change                       |

- emergency\_contact
- employee
- expense
- external\_portal
- 5. F-H
  - faculty
  - fast
  - ferpa
  - finances
  - financial
  - financial\_aid
  - form
  - glossary
  - hcm
  - hire
  - how\_to
  - how-to
- 6. I-M
  - inbox
  - invoice
  - job\_aid
  - jpm
  - leave
  - leave\_of\_absence
  - login
  - lynncard
  - manager
  - merit
  - mobile
  - mytasks
- 7. N-O
  - namechange
  - navigation
  - notifications
  - onboarding
- 8. P-Q
  - parents
  - pay
  - payment
  - payment\_elections
  - payment\_plan
  - payroll
  - p-card
  - powerpoint
  - procurement
  - profile
  - proxy
- 9. R-S
  - refunds
  - reimbursement
  - reimbursements
  - reimbursment
  - requisition
  - schedule
  - spend
  - statement
  - student
  - submitted
  - swap
- 10. T-Z

How to Search for Course Sections in Workday Apr 01, 2024 • updated by Maria Piret • view change Bad Request - Header Field Too Long Error Mar 28, 2024 • updated by Maria Piret • view change

- tax
- third\_party
- time
- timecard
- training
- travel
- vehicle
- withdraw
- withdrawal
- workday
- workday\_student
- 11. 0-9
  - 403b